# Backup Exec 2014 Management Pack for Microsoft SCOM

**Management Pack for Microsoft SCOM** 사용자 설명서

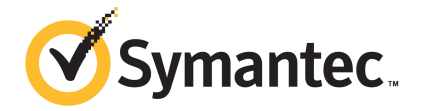

# Management Pack for Microsoft Operations

이 문서에서 다루는 주제는 다음과 같습니다.

- **Backup Exec [Management](#page-1-0) Pack for System Center Operations Manager**
- [지원되는](#page-2-0) Backup Exec 버전
- 지원되는 System Center [Operations](#page-2-1) Manager 버전
- Backup Exec [Management](#page-2-2) Pack 설치
- [통지](#page-3-0) 그룹
- 백업 및 작업 [모니터링](#page-3-1) 규칙
- <span id="page-1-0"></span>■ 저장소 및 미디어 [모니터링](#page-4-0) 규칙
- Agent for [Windows](#page-6-0) 모니터링 규칙
- 서버 및 서비스 [모니터링](#page-7-0) 규칙

## Backup Exec Management Pack for System Center Operations Manager

SCOM(SystemCenterOperationsManager)은SymantecBackupExecforWindowsServers Management Pack을 사용하여 Backup Exec 알림, 성능 모니터 속성 및 이벤트를 모니터 링할 수 있습니다. Management Pack은 시만텍 웹 사이트에서 다운로드할 수 있습니다.

Backup Exec Management Pack은 다음 항목을 모니터합니다.

- Backup Exec 서비스가 일시 중지된 상태, 중지된 상태 및 실패 상태
- Backup Exec 작업 알림
- 저장소 및 미디어 알림
- Backup Exec Agent for Windows 알림

SCOM은 Backup Exec Management Pack을 사용하여 Backup Exec 알림, 성능 모니터 속성 및 Windows 이벤트 로그의 이벤트를 모니터링할 수 있습니다.

Management Pack은 각 이벤트에 대해 문제 해결에 유용한 정보를 다음과 같이 제공합 니다.

- 오류에 대한 자세한 설명.
- 오류를 유발했을 가능성이 있는 원인에 대한 자세한 설명.
- 적절한 시간 내에 오류로부터 복구할 수 있도록 해결책 제안.
- 시스템 이름, IP 주소, 설치 경로 및 빌드 번호 같은 시스템의 자세한 설명.

Backup Exec을 모니터링하려면 SCOM에서 방화벽을 통해 포트 1270을 사용할 수 있어 야 합니다. SCOM은 데이터를 암호화하고 전송을 위해 TCP를 사용합니다. Management Pack 하나로 Backup Exec의 서버 및 클라이언트 구성 요소를 모두 모니터링합니다.

<span id="page-2-0"></span>3페이지의 "[지원되는](#page-2-0) Backup Exec 버전 " 참조

3페이지의 Installing the Backup Exec [Management](#page-2-1) Pack 참조

## 지원되는 Backup Exec 버전

이 Management Pack을 사용하여 다음 버전의 Backup Exec을 관리할 수 있습니다.

<span id="page-2-1"></span>■ Backup Exec 2010 이후 버전

2페이지의 "Backup Exec [Management](#page-1-0) Pack for System Center Operations Manager" 참조

## 지원되는 System Center Operations Manager 버전

Backup Exec 2014 Management Pack은 다음 버전의 System Center Operations Manager 를 지원합니다.

- <span id="page-2-2"></span>■ SCOM 2007 R2
- SCOM 2012 R2

3페이지의 "Backup Exec [Management](#page-2-2) Pack 설치" 참조

## Backup Exec Management Pack 설치

Management Pack을 설치하려면 시만텍 웹 사이트에서 다운로드해야 합니다.

Backup Exec Management Pack을 설치하려면 다음과 같이 하십시오.

- 1 시만텍 웹 사이트에서 Management Pack을 다운로드하십시오
- 2 System Center Operations Manager 작업 콘솔을 시작하십시오. 3페이지의 Installing the Backup Exec [Management](#page-2-1) Pack 참조
- 3 관리 탭을 누르십시오.
- 4 선택 창의 작업 아래에서 관리 팩 가져오기를 누르십시오.
- 5 추가를 누르십시오.
- 6 디스크에서 추가를 누르십시오.
- 7 Backup Exec Management Pack 파일이 있는 경로를 지정하거나 찾아본 다음 열기 를 누르십시오.
- 8 설치를 누르십시오.
- <span id="page-3-0"></span>9 선택 사항을 검토하고 닫기를 누르십시오.

System Center Operations Manager로 관리 팩을 가져오는 방법에 대한 자세한 내용 은 System Center Operations Manager 문서를 참조하십시오.

통지 그룹

<span id="page-3-1"></span>이 통지 그룹에 운영자를 추가하는 방법에 대한 내용은 해당 SCOM 문서를 참조하십시 오.

## 백업 및 작업 모니터링 규칙

BackupExec의백업및작업모니터링규칙은Symantec Backup Exec폴더내에있습니 다.

다음 표에는 이 Management Pack과 함께 포함된 백업 및 작업 모니터링 규칙이 자세히 설명되어 있습니다.

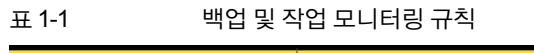

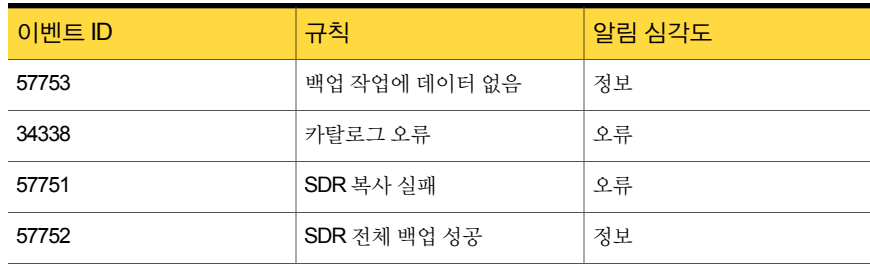

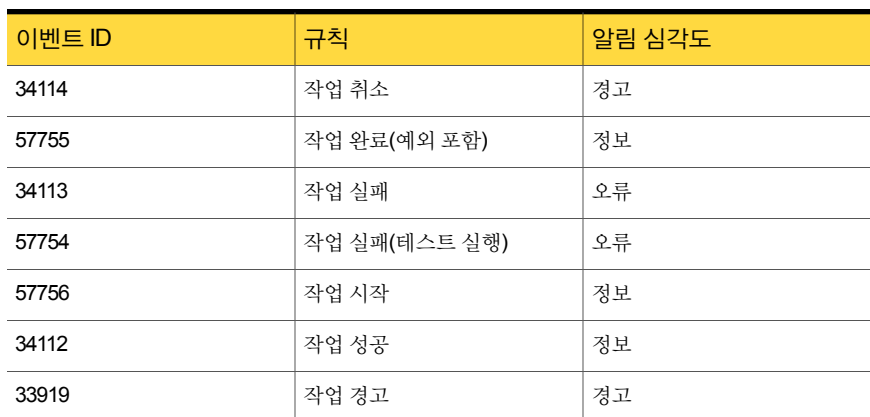

#### 표 1-1 백업 및 작업 모니터링 규칙 (계속)

#### 백업 및 작업 모니터링 성능 규칙

다음과 같은 규칙을 사용할 수 있습니다.

- 성공한 작업 수
- 실패한 작업
- 중단된 작업
- 사용 중이어서 생략된 개체
- 오류로 생략된 개체
- 손상된 개체
- 확인 실패 개체
- 작업 수

<span id="page-4-0"></span>Backup Exec의 성능 규칙에 대한 한계값 작동 제한을 설정하려면 System Center Operations Manager문서를참조하십시오.특정성능규칙에대한한계값제한을설정하 게 되면 성능 카운터가 설정된 한계값을 초과할 때마다 SCOM에서 Backup Exec Management Pack을 사용하여 알림을 전송합니다.

3페이지의 Installing the Backup Exec [Management](#page-2-1) Pack 참조

## 저장소 및 미디어 모니터링 규칙

Backup Exec의 저장소 및 미디어 모니터링 규칙은 Symantec Backup Exec 폴더 내에 있 습니다.

다음 표에는 이 Management Pack에 포함된 저장소 및 미디어 모니터링 규칙이 자세히 설명되어 있습니다.

| 이벤트 ID | 규칙        | 알림 심각도  |
|--------|-----------|---------|
| 58053  | 저장소 오류    | 오류      |
| 58055  | 저장소 정보    | 정보      |
| 58054  | 저장소 경고    | 경고      |
| 58064  | 라이브러리 삽입  | 정보      |
| 58057  | 미디어 오류    | 오류      |
| 58059  | 미디어 정보    | 정보      |
| 58061  | 미디어 넣기    | 경고      |
| 58060  | 미디어 간섭    | 정보      |
| 58062  | 미디어 덮어쓰기  | 정보      |
| 58063  | 미디어 제거    | 정보      |
| 58058  | 미디어 경고    | 오류      |
| 65314  | 테이프 알림 오류 | 치명적인 오류 |
| 65312  | 테이프 알림 정보 | 경고      |
| 65313  | 테이프 알림 경고 | 오류      |

표 1-2 저장소 및 미디어 모니터링 규칙

### 저장소 및 미디어 모니터링 성능 규칙

다음과 같은 규칙을 사용할 수 있습니다.

- 백업 장치 대기 시간
- 백업 마운트 시간

Backup Exec의 성능 규칙에 대한 한계값 작동 제한을 설정하려면 System Center Operations Manager 문서를 참조하십시오. 특정 성능 규칙에 대한 한계값 제한을 설정하 게 되면 성능 카운터가 설정된 한계값을 초과할 때마다 SCOM에서 Backup Exec Management Pack을 사용하여 알림을 전송합니다.

3페이지의 Installing the Backup Exec [Management](#page-2-1) Pack 참조

## Agent for Windows 모니터링 규칙

<span id="page-6-0"></span>Backup Exec의 Agent for Windows 모니터링 규칙은 Symantec Backup Exec 폴더 내에 있습니다.

다음 표에는 이 Management Pack과 함께 포함된 Agent for Windows 모니터링 규칙이 자세히 설명되어 있습니다.

| 이벤트 ID | 규칙                                                        | 알림 심각도 |
|--------|-----------------------------------------------------------|--------|
| 58115  | 잘못된 운영 체제 버<br>젂                                          | 오류     |
| 58116  | 포트 충돌                                                     | 오류     |
| 58117  | 포트 수신 실패                                                  | 오류     |
| 없음     | Backup Exec Agent<br>for Windows 서비스<br>가 중지됨 상태로 들<br>어감 | 오류     |

표 1-3 Agent for Windows 모니터링 규칙

### Agent for Windows 성능 모니터링 규칙

다음과 같은 규칙을 사용할 수 있습니다.

- 인식된 메시지 수
- 인식된 메시지/초
- 활성 메시지 수
- 활성 VSN 수
- 받은 바이트 수
- 받은 바이트/초
- 받은 메시지 수
- 받은 메시지/초
- 보낸 바이트 수
- 보낸 바이트/초
- 보낸 메시지 수
- 보낸 메시지/초

Backup Exec의 성능 규칙에 대한 한계값 작동 제한을 설정하려면 System Center Operations Manager 문서를 참조하십시오. 특정 성능 규칙에 대한 한계값 제한을 설정하 게 되면 성능 카운터가 설정된 한계값을 초과할 때마다 SCOM에서 Backup Exec Management Pack을 사용하여 알림을 전송합니다.

<span id="page-7-0"></span>3페이지의 Installing the Backup Exec [Management](#page-2-1) Pack 참조

## 서버 및 서비스 모니터링 규칙

BackupExec의서버및서비스모니터링규칙은Symantec Backup Exec폴더내에있습 니다.

다음 표에는 이 Management Pack과 함께 포함된 서버 및 서비스 모니터링 규칙이 자세 히 설명되어 있습니다.

| 이벤트 ID | 규칙                                               | 알림 심각도 |
|--------|--------------------------------------------------|--------|
| 57794  | Backup Exec 이름서<br>비스 실패                         | 오류     |
| 57348  | 데이터베이스 유지<br>관리 실패                               | 오류     |
| 57347  | 데이터베이스 유지<br>관리 정보                               | 정보     |
| 57802  | 초기화 실패                                           | 오류     |
| 57803  | 비즈니스 개체를 초<br>기화하지 못함                            | 오류     |
| 57798  | 잘못된 운영 체제 버<br>전                                 | 오류     |
| 57804  | 스키마 불일치                                          | 오류     |
| 57796  | 서비스 시작                                           | 정보     |
| 57797  | 서비스 중지                                           | 정보     |
| 34576  | 소프트웨어 업데이<br>트 정보                                | 정보     |
| 없음     | Backup Exec Agent<br>Browser 서비스가중<br>지됨 상태로 들어감 | 오류     |

표 1-4 서버 및 서비스 모니터링 규칙

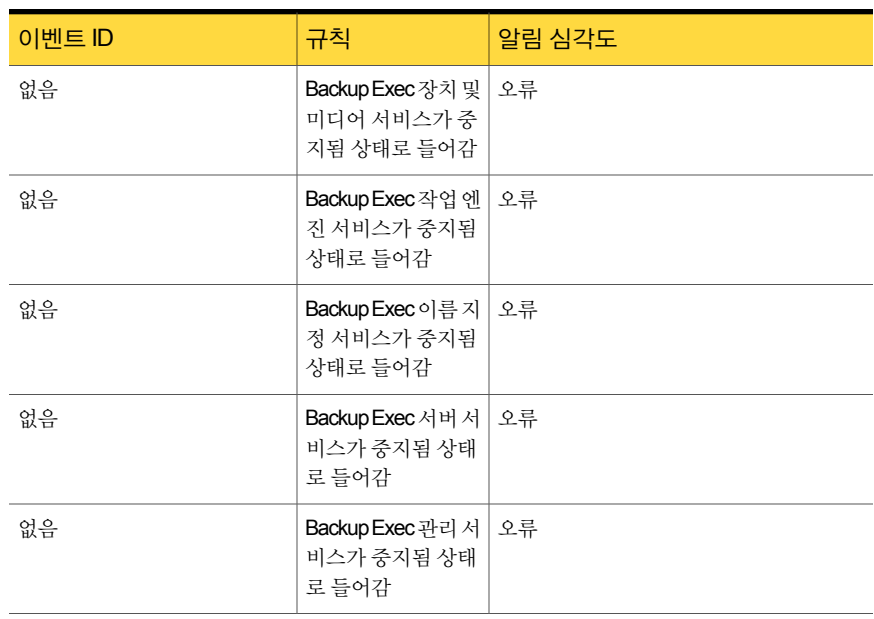

#### 표 1-4 서버 및 서비스 모니터링 규칙 (계속)

#### 서버 및 서비스 성능 모니터링 규칙

다음과 같은 규칙을 사용할 수 있습니다.

- 활성 작업 수
- 서버 활성 시간
- 인식된 메시지 수
- 인식된 메시지/초
- 활성 메시지 수
- 활성 VSN 수
- 받은 바이트 수
- 받은 바이트/초
- 받은 메시지 수
- 받은 메시지/초
- 보낸 바이트 수
- 보낸 바이트/초
- 보낸 메시지 수

■ 보낸 메시지/초

Backup Exec의 성능 규칙에 대한 한계값 작동 제한을 설정하려면 System Center Operations Manager 문서를 참조하십시오. 특정 성능 규칙에 대한 한계값 제한을 설정하 게 되면 성능 카운터가 설정된 한계값을 초과할 때마다 SCOM에서 Backup Exec Management Pack을 사용하여 알림을 전송합니다.

3페이지의 Installing the Backup Exec [Management](#page-2-1) Pack 참조